Pocket PC ¡Ã§Ã£ÂªÃ©Â¤Ã∙Ã.ìºÃ∙Ãfì´Ã¡ÂºÂº iPhone ä´Ã©

**Software** ÊÃ ÂŞÃ•Ã'âÂ'Ã, : kiat ºÃ'Â<sup>1</sup>·Ã-Âià Õ×èÕ : 12/7/2007 10:21:21

## Pocket PC ¡Ã§Ã£ÂªÃ©Â¤Ã•Ã.ìºÃ•Ãfì´Ã¡ÂºÂº iPhone ä´Ã©

Ã⋅Åѧ¨Ã'¡Â⋅Ã∙Ã\* iPhone ä´Ã©ÃŠÃƒÃ©Ã'§Â¤Ã‡Ã'ÕÎ×ÕÃŽÃ'ãÃ'é¡Ã'ºÃ‡Â§Â¡Ã'à PDA áÃ...Õâ·ÃƒÃ^Ѿ·Ã¬Ã•×ն×Õä»Ã¡Ã...éÇ Ã‹Ã...Ã'Âæ ºÃƒÃ"ÉÑ·  $\tilde{A}$ <sup> $\cdot$  $\tilde{A}$ ... $\tilde{A}$  $\cdot$  $\tilde{A}$  $\cdot$  $\tilde{A}$  $\cdot$  $\tilde{A}$  $\cdot$ </sup> ¼Ã™Ã©Â¾Ã'Â?Â1Ã'¡ÃŞÂ¾Ã,Ã'Ã,Ã'Ã∙ÊÃéÃ'ÂŞÂ¼Ã...ԵÀѪ±Ã¬Â∙Ã∙Ã∙Ã∙Ã∙Ã{Â1 éÃ'µÃ'ÀÃ'Ã,ªÃ∙¡Â¤Ã…éÃ'Ã,¡Ã'ªÂºÃ©Ã'§ ËÂ'éÃ'µÃ'«Ã•¿Â·Ã¬Ã¡Ã‡ÃƒÃ¬Ã€Ã'ÂãÂ'¤Ã...éÃ'¡Ã'Â'ºÃ©Ã'ÂŞ áÃ...դÃÃ'Ǻî¡Ã§Ã•Ã'¶Ã–§Â¤Ã"Ǣէ¤Ã•Ã,ìºÃ•Ãì´Ã£Âº Pocket PC ·Ã•èÕÕ˺˺éÃ'µÃ'¤Ã...éÃ'¤Ã•ÂìºÃ•Ãì´Â¢Ã•§ iPhone ÊÃ'ÕÃ'Ãf¶Ã£ÂªÃ©Â'Ã"éǨÃ"éÕáÂ∙Â'Â}Ã'ÃfãªÃ©ÃŠÃ¤ÂµÃ...ÑÊä´Ã©Â´Ã ©Ã‡Ã,à ËÕ×ժ¡Â¡ÃªÂª áÅշÕÓÊӤÑÂâ»Ãfá¡ÂfհÕéà »Ã§Â°Ã¢Â»ÃfáÓ¡ÃfÕ¿ÃfÕáÇÃfì

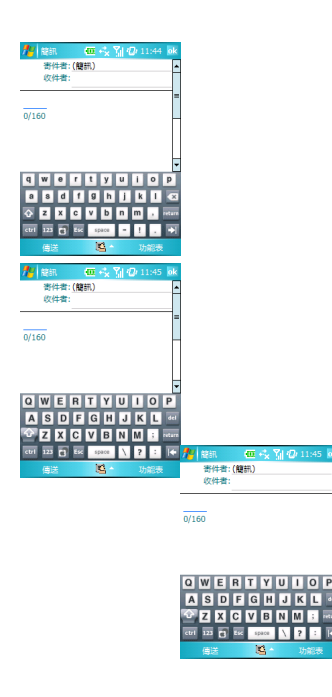

## <u>ÇÔ Õ¡Ã'õԴµÃ'é§</u>

1. ´Ã'ǺìâËÃ...´Ã¢Â»Ãfá¡ÃfՕ•Ã" http://rapidshare.com/files/19630568/ipKeyboard.rar.html

2. µÃ"´ÂµÃ'é§Ã¢Â»Ãfá¡Â{Ã◆ HappyTappingKeyboard.arm.CAB (µÃ"´ÂµÃ'é§Ã¤Ã‡Ã©Ã£Â1 Device à Â∙Ã"Ã'Â1ÑéÂ1)

3. ¤Ã...Ã'Ã.ä¿Ã...ìºÃ•ºÃ•Â'Â'Â'ªÃ—à A ip AC Skin.zip äÇéãÂ<sup>1</sup>â¿Ã...à ´Ã•Ãfì My Documents ãÂ<sup>1</sup> Pocket PC

4. à ¢Ã©Ã'ä»Â·Ã•Ã" Option ¢Ã•§ HappyTappingKeyboard (Start -> Setting -> Input)

- à Ã...A - Ã. Nuv Documents lip AC QVGA P.bmp" AEÂ1ªA A S "Portrait Bitmap"

- à Ã...A—Ā•Âi "\My Documents\ip AC QVGA L.bmp" ãÂ<sup>1</sup>ªÃ Õ§ "Landscape Bitmap"

ËÃ'¡Ã »Ã§Â1 Pocket PC ËÂ1éÃ'¨Ã• VGA ãËéà Ã...×աä¿Ã...ìªÃ—èÕ ip AC VGA ?.bmp  $\tilde{A}$ j $\hat{A}$ <sup>1</sup> $\tilde{A}$ j $\tilde{A}$ ... $\tilde{A}$  $\bullet \tilde{A}$   $\tilde{A}$ ... $\tilde{A}$  $\bullet \tilde{A}$ j VGA Large Keyboard  $\hat{A}'$  $\tilde{A}$  $\odot \tilde{A}$  $\sharp \tilde{A}$ ,

- ¡Â´Â»Ã~Ã"Õ "OK"

5. ËÃ'¡ÂµÃ©Ã•ÂŞÂ¡Ã'ÃãËéà »ÃŞÂªÂ¤Ã•Ã'ìºÃ•Ãì´Ã ÃÔÓյéª ãËéµÃ"´ÂµÃ'é§Ã¢Â»Ãfá¡ÂfÕ Default IM WM5.CAB (ãÂ<sup>1</sup> Device à ·Ã¨Ã'Â''éÂ')

6. à »Ã"´Ã¤Â¿Ã...ì IMSelector (Start -> Program -> IMSelector) áÃ...éÇà Ã...×Õ¡ "Happy Tapping Keyboard" à » çÂ<sup>1</sup> default Input Method

7. «Ã•¿Â·Ã-ÃfÕà «Â· 1 ¤ÃfÑé§

8. ãªÃ©ÂºÃ"éǨÔéդÕÂìºÃ•Ãì´Ã¤Â´Ã©Ã Ã...Ã, â´Ã,äÃ∙èµÃ©Ã∙§Â§Ã©Ã∙ÊäµÃ...ÑÊÃ∙Ã∙¡

ÕéÃ'§Ã•Ã"§ xda-developers.com